1. No menu clicar em "Ferramentas" e depois em "Opções"

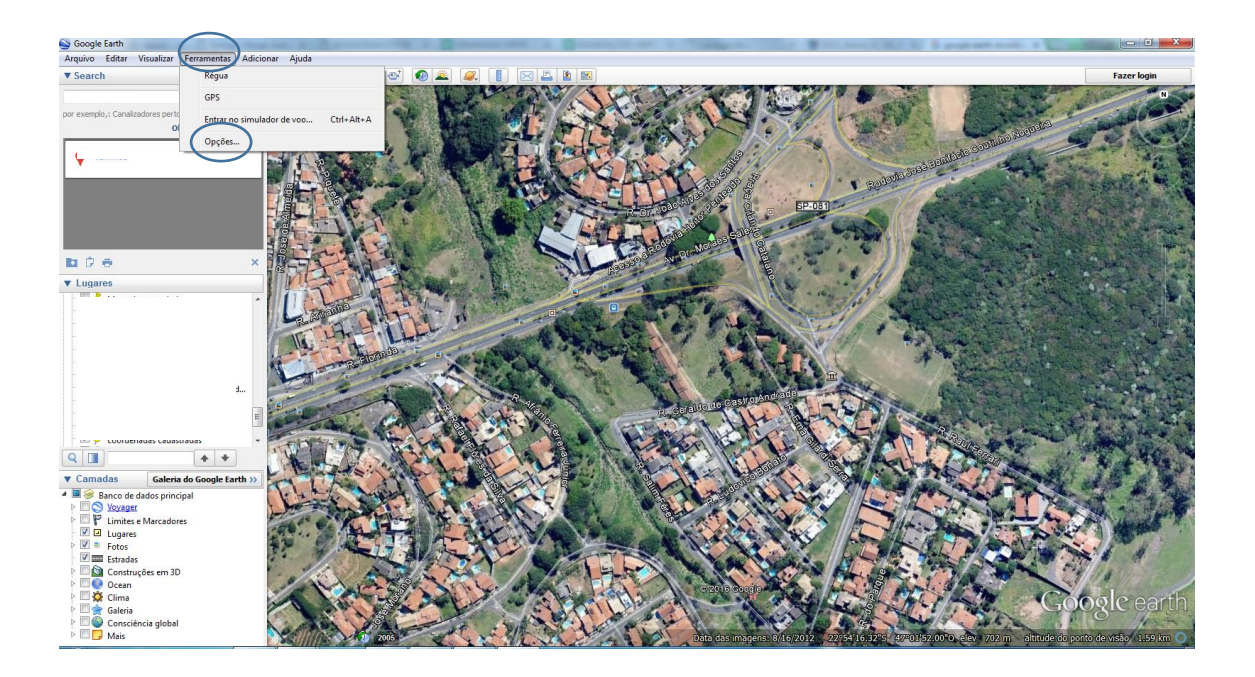

2. No quadro apresentado verificar se em "Mostrar lat/long" a opção "Graus, Minutos, Segundos" está selecionada. Clicar em Ok.

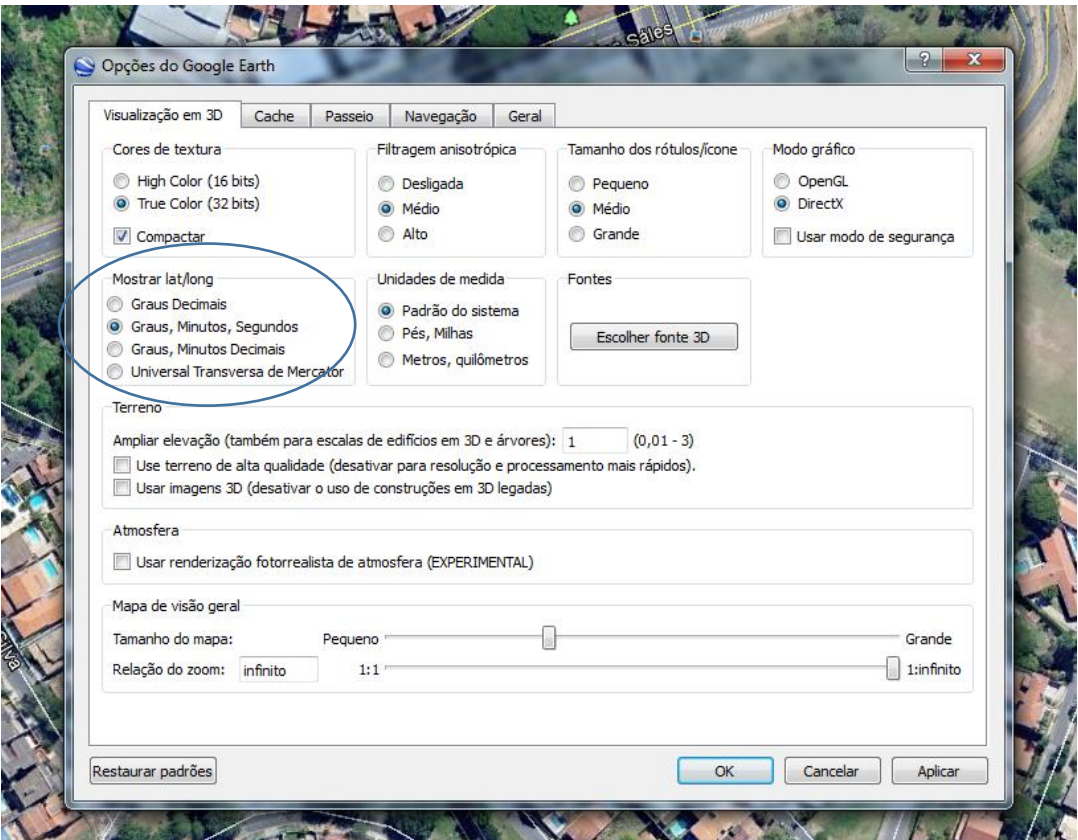

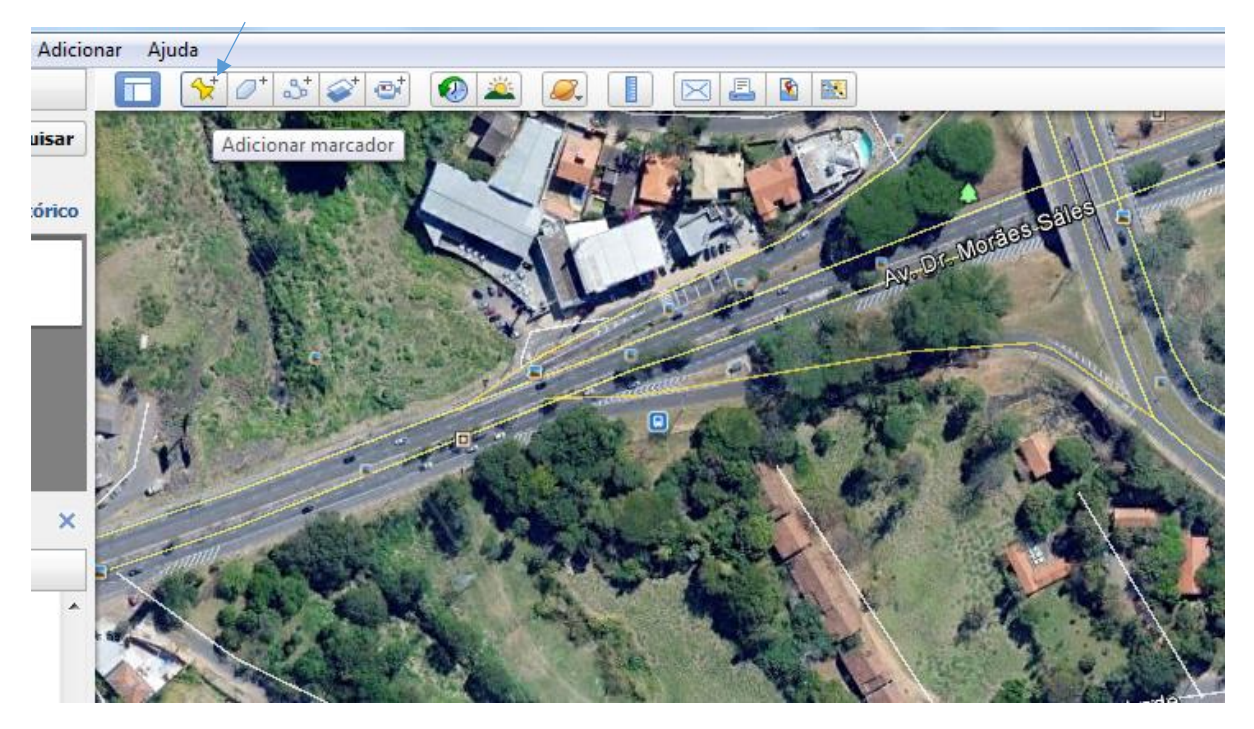

3. Na barra de ferramentas clicar em "adicionar marcador" .

4. No quadro que se abre estão as coordenadas do local. Arrastar o marcador para que este fique sobre o local do pátio. Anotar as coordenadas (latitude e longitude) para preenchimento desta informação no sistema DOF.

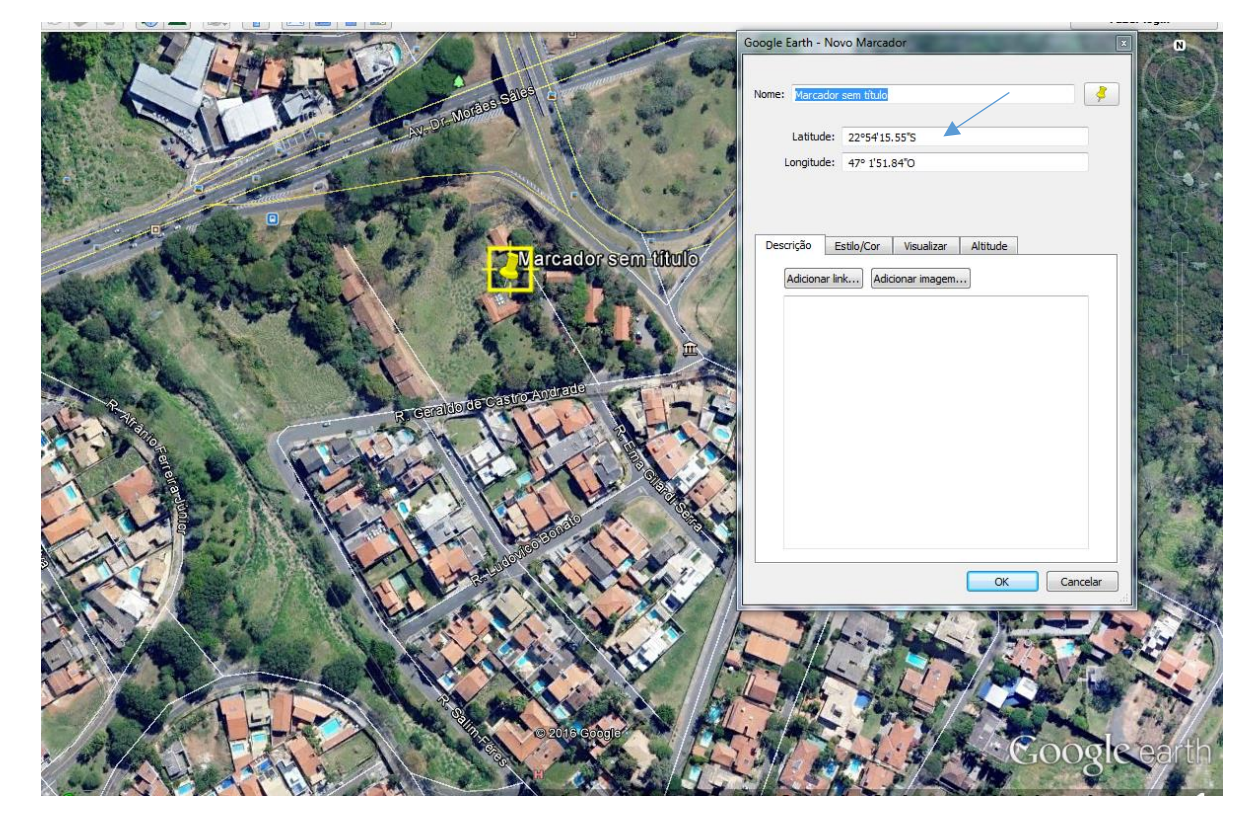